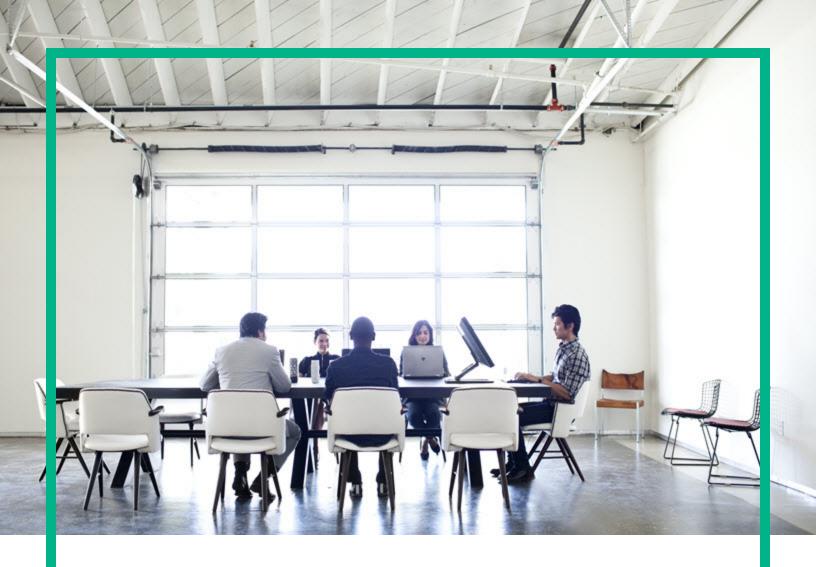

## **Database and Middleware Automation**

**Ultimate Edition** 

Software Version: 10.50

Linux, Solaris, AIX, and HP-UX

# **Workflows for Tomcat**

Document Release Date: June 2016 Software Release Date: June 2016

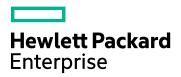

#### **Legal Notices**

#### Warranty

The only warranties for Hewlett Packard Enterprise products and services are set forth in the express warranty statements accompanying such products and services. Nothing herein should be construed as constituting an additional warranty. Hewlett Packard Enterprise shall not be liable for technical or editorial errors or omissions contained herein.

The information contained herein is subject to change without notice.

#### Restricted Rights Legend

Confidential computer software. Valid license from Hewlett Packard Enterprise required for possession, use or copying. Consistent with FAR 12.211 and 12.212, Commercial Computer Software, Computer Software Documentation, and Technical Data for Commercial Items are licensed to the U.S. Government under vendor's standard commercial license.

#### Copyright Notice

© 2012-2015 Hewlett Packard Enterprise Development LP

#### **Trademark Notices**

Adobe™ is a trademark of Adobe Systems Incorporated.

Microsoft® and Windows® are U.S. registered trademarks of Microsoft Corporation.

UNIX® is a registered trademark of The Open Group.

This product includes an interface of the 'zlib' general purpose compression library, which is Copyright © 1995-2002 Jean-loup Gailly and Mark Adler.

#### **Documentation Updates**

The title page of this document contains the following identifying information:

- Software Version number, which indicates the software version.
- Document Release Date, which changes each time the document is updated.
- Software Release Date, which indicates the release date of this version of the software.

To check for recent updates or to verify that you are using the most recent edition of a document, go to: https://softwaresupport.hp.com/.

This site requires that you register for an HP Passport and to sign in. To register for an HP Passport ID, click **Register** on the HP Software Support site or click **Create an Account** on the HP Passport login page.

You will also receive updated or new editions if you subscribe to the appropriate product support service. Contact your HPE sales representative for details.

### Support

Visit the HP Software Support site at: https://softwaresupport.hp.com.

This website provides contact information and details about the products, services, and support that HP Software offers.

HP Software online support provides customer self-solve capabilities. It provides a fast and efficient way to access interactive technical support tools needed to manage your business. As a valued support customer, you can benefit by using the support website to:

- Search for knowledge documents of interest
- Submit and track support cases and enhancement requests
- Download software patches
- Manage support contracts
- Look up HP support contacts
- Review information about available services
- Enter into discussions with other software customers
- Research and register for software training

Most of the support areas require that you register as an HP Passport user and to sign in. Many also require a support contract. To register for an HP Passport ID, click **Register** on the HP Support site or click **Create an Account** on the HP Passport login page.

To find more information about access levels, go to: https://softwaresupport.hp.com/web/softwaresupport/access-levels.

HP Software Solutions Now accesses the HPSW Solution and Integration Portal website. This site enables you to explore HP Product Solutions to meet your business needs, includes a full list of Integrations between HP Products, as well as a listing of ITIL Processes. The URL for this website is <a href="http://h20230.www2.hp.com/sc/solutions/index.jsp">http://h20230.www2.hp.com/sc/solutions/index.jsp</a>.

### About this PDF Version of Online Help

This document is a PDF version of the online help. This PDF file is provided so you can easily print multiple topics from the help information or read the online help in PDF format. Because this content was originally created to be viewed as online help in a web browser, some topics may not be formatted properly. Some interactive topics may not be present in this PDF version. Those topics can be successfully printed from within the online help.

## Contents

| Tomcat Application Server                  | 5  |
|--------------------------------------------|----|
| Tomcat - Provision Software                | 6  |
| Prerequisites for this Workflow            | 8  |
| How this Workflow Works                    | 9  |
| How to Run this Workflow                   | 11 |
| Sample Scenarios                           | 13 |
| Parameters for Tomcat - Provision Software | 15 |
| Send documentation feedback                | 20 |

Workflows for Tomcat

# **Tomcat Application Server**

This section contains the following topics:

| Workflow type | Workflow name                                  |  |
|---------------|------------------------------------------------|--|
| Provisioning  | "Tomcat - Provision Software" on the next page |  |

### Tomcat - Provision Software

This workflow deploys an Apache Tomcat Server binary to a specified location and provision multiple Tomcat instances supporting domain configuration. The domain configuration provides the ability to have a Tomcat (Catalina) home folder and multiple instance folders (Catalina base).

#### For example:

- Catalina Home: /opt/tomcat/apache-tomcat-8.0.1
- Catalina Base1:/vat/tomcat/tomcatinstance-1
- Catalina Base2:/vat/tomcat/tomcatinstance-2

This workflow requires Tomcat version 7.x and 8.x and JDK 1.7 and higher.

Use this workflow to install a new instance of a Apache Tomcat Server version 8.x.

The workflow performs checks to determine whether the Apache Tomcat and Java binaries exist on the target server. If they do not, the workflow downloads them from the software repository.

The workflow also performs validation checks at the operating system level, including file system space checks and Java version level checks.

| Topic                                           | Information Included                                                                                                    |
|-------------------------------------------------|----------------------------------------------------------------------------------------------------|
| "Prerequisites for this Workflow"               | List of prerequisites that must be satisfied before you can run this workflow                                                  |
| "How this Workflow<br>Works"                    | Information about what the workflow does, including validation checks performed, steps executed, and a high-level process flow |
| "How to Run this<br>Workflow"                   | Instructions for running this workflow in your environment                                                                     |
| "Sample Scenarios"                              | Examples of typical parameter values for this workflow                                                                         |
| "Parameters for Tomcat -<br>Provision Software" | List of input parameters for this workflow                                                                                     |

The process of deploying and running this workflow is the same for all scenarios, but the parameters required will differ depending on the specific scenario that you are implementing.

The workflow provides default values for most parameters. These default values are usually sufficient for a typical provisioning scenario. You can override the defaults by specifying parameter values in the deployment. You can also expose additional parameters in the workflow, if necessary, to accomplish more advanced scenarios.

Any parameters not explicitly specified in the deployment will have the default values listed in "Parameters for Tomcat - Provision Software".

**Note:** For information about the steps in this workflow, see the "How this Workflow Works" on page 9.

**Note:** The documentation for this workflow contains steps that are referred to by their base names. The names in the HPE DMA user interface may have a version appended, for example, v2.

## Prerequisites for this Workflow

The following prerequisites must be satisfied before you can run the Tomcat - Provision Software workflow:

- 1. The workflow requires unchallenged sudo access to a user (typically root) who can access all required files and directories.
- 2. The workflow requires the Java Development Kit (JDK) version 1.7 (or later).
- 3. For Windows OS, the JDK 1.7 has to be installed before running this workflow.

For information about prerequisites for Apache Tomcat, refer to the Apache Tomcat Product Documentation.

### How this Workflow Works

This topic contains the following information about the Tomcat - Provision Software workflow:

#### Validation Checks Performed

The workflow checks the following things prior to extracting the binaries. If any of these checks fails, the workflow fails.

- 1. All required parameters have values. If any required parameter does not have a value—either a value that you specify or a default value—the workflow fails.
- Directories and host names are valid. No illegal characters are included. The fully qualified paths
  specified for downloading Tomcat and Java binaries exist and point to the same folder, for
  example: /example/downloads/.
- 3. The Java version is 1.7 or later.
- 4. The operating system is a supported platform.
- 5. Sufficient disk space is available to extract the binary files from the compressed archive.
- 6. Sufficient disk space is available to install Tomcat and Java.

#### **Steps Executed**

The Tomcat - Provision Software workflow includes the following steps. Each step must complete successfully before the next step can start. If a step fails, the workflow reports a failure, and subsequent steps are skipped.

#### Process Flow show

This workflow performs the following tasks:

- 1. Gathers mandatory and optional input parameters (user-provided) to provision Tomcat application server.
- 2. Validates the parameters needed to provision Tomcat application server.
- 3. Checks for the existence of a file before downloading.
- 4. Determines whether the Tomcat application server archive is present on the target server. If not present, the workflow downloads it from the software repository.
- 5. Extracts the Tomcat application server archive to the specified directories.
- 6. Validates the extracted files.
- 7. Updates standalone configuration.
- 8. Starts Tomcat application server.
- 9. Discovers Tomcat application server.
- 10. Cleans up downloaded files that are no longer required, based on user-specified flags in the event of workflow success or failure.

### How to Run this Workflow

This topic explains how to customize and run the Tomcat - Provision Software workflow in your environment.

**Note:** Prior to running this workflow, review the "Prerequisites for this Workflow", and ensure that all requirements are satisfied.

#### To customize and run the Tomcat - Provision Software workflow:

- 1. Create a deployable copy of the workflow.
- 2. Determine the values that you will specify for the following parameters. These are the parameters that are visible in the deployment by default.

#### Parameters Defined in this Step: Gather Parameters for Provisioning Tomcat Software

| Parameter<br>Name           | Default<br>Value         | Description                                                                                                    |
|-----------------------------|--------------------------|----------------------------------------------------------------------------------------------------|
| Domain<br>Location          | no default               | The path to Tomcat domain location.                                                                                                    |
| Download<br>Location        | no default               | The location where the Java and Tomcat binaries will be downloaded and saved in the target machine.                                                                                                    |
| Install Dir                 | /opt/tomcat<br>C:\tomcat | Fully qualified path to where the binary files will be uncompressed.                                                                                                    |
| Java<br>Binary<br>Archive   | no default               | Fully qualified path to where the compressed Java software package should be located on the target machine. The directory should exist on the target machine and must be the same directory specified in the Tomcat Binary Archive parameter. If the Java software package is not available in this directory, then it will be downloaded from the software repository and placed in this directory. |
| Tomcat<br>Binary<br>Archive | no default               | Name of the Tomcat software package. If the Tomcat software package is not available in the target machine, then it will be downloaded from the software repository and placed in Download Location.                                                                                                    |
| Tomcat<br>Group             | no default               | The user group to which the Tomcat user belongs. This is not supported for Windows OS.                                                                                                    |
| Tomcat<br>Instance<br>Name  | no default               | Tomcat Instance name that should be provisioned under the given domain as specified by 'Domain Location' parameter.                                                                                                    |

## Parameters Defined in this Step: Gather Parameters for Provisioning Tomcat Software, continued

| Parameter<br>Name | Default<br>Value | Description                                                                                                    |
|-------------------|------------------|----------------------------------------------------------------------------------------------------|
| Tomcat<br>User    | no default       | The user under which the Tomcat application server will run. The user will be created if not present and the password for the newly created user can be set using 'Tomcat User Password' parameter. If this password is left blank, the 'Tomcat User' value is used as password. This is not supported for Windows OS. |

See "Parameters for Tomcat - Provision Software" for detailed descriptions of all input parameters for this workflow, including default values.

- 3. In the workflow editor, expose any additional parameters that you need. You will specify values for those parameters when you create the deployment.
- 4. Save the changes to the workflow (click **Save** in the lower right corner).
- 5. Create a new deployment.
- 6. On the Parameters tab, specify values for the required parameters listed in step 2 and any additional parameters that you have exposed. You do not need to specify values for those parameters whose default values are appropriate for your environment.
- 7. On the Targets tab, specify one or more targets for this deployment.
- 8. Save the changes to the workflow (click **Save** in the lower right corner).
- 9. Run the workflow using this deployment.

The workflow will complete and report "Success" on the Console if it has run successfully. If an invalid parameter value is specified, an error is logged, and the workflow terminates in the "Failure" state.

## Sample Scenarios

This topic shows you how to use various parameters to achieve the following provisioning scenarios in your environment using the Tomcat - Provision Software workflow:

Specify values for the following parameters to install the Apache Tomcat 8.0. The downloaded Tomcat and Java binaries will be removed upon successful or unsuccessful execution of the workflow.

| Step Name                                                      | Parameter Name                     | Example Value                                            |
|----------------------------------------------------------------|------------------------------------|----------------------------------------------------------|
| Gather Parameters for Provisioning Tomcat Software             | Domain Location                    | /apps/GTS/domain                                         |
|                                                                | Download<br>Location               | /opt/downloads                                           |
|                                                                | Install Dir                        | /opt/tomcat                                              |
|                                                                | Java Binary<br>Archive             | /example/downloads/jdk-7u71-<br>linux-x64.gz             |
|                                                                | Tomcat Binary<br>Archive           | /example/downloads/apache-<br>tomcat-7.0.64.tar.gz       |
|                                                                | Tomcat Group                       |                                                          |
|                                                                | Tomcat Instance<br>Name            | tomcatinstance1                                          |
|                                                                | Tomcat User                        | tomcat                                                   |
| Gather Advanced Parameters for<br>Provisioning Tomcat Software | Clean on Failure                   | True                                                     |
|                                                                | Clean on Success                   | True                                                     |
|                                                                | Custom KeyStore<br>PassPhrase      | keystore_password                                        |
|                                                                | Custom KeyStore<br>Path            | /opt/tomcat/apache-tomcat-<br>8.0.27/conf/mykeystore.jks |
|                                                                | Custom<br>PrivateKey<br>PassPhrase | pvtkey_password                                          |
|                                                                | Custom<br>TrustStore<br>PassPhrase | truststore_password                                      |

| Step Name | Parameter Name               | Example Value                                              |
|-----------|------------------------------|------------------------------------------------------------|
|           | Custom<br>TrustStore Path    | /opt/tomcat/apache-tomcat-<br>8.0.27/conf/mytruststore.jks |
|           | Tomcat Admin<br>Password     | mypassword                                                 |
|           | Tomcat Admin<br>User         | admin                                                      |
|           | Tomcat Instance AJP Port     | 9009                                                       |
|           | Tomcat Instance<br>HTTP Port | 18080                                                      |
|           | Tomcat Instance<br>SSL Port  | 18444                                                      |
|           | Tomcat User<br>Password      |                                                            |

Be sure that the default values for all remaining parameters (the advanced parameters) are appropriate for your environment.

## Parameters for Tomcat - Provision Software

The following tables describe the required and optional input parameters for this workflow. Several of these parameters are not initially visible in a deployment. For many parameters, if you do not specify a value for a parameter, a default value is assigned

Parameters Defined in this Step: Gather Parameters for Provisioning Tomcat Software

| Parameter<br>Name         | Default<br>Value         | Required | Example Value                            | Description                                                                                                    |
|---------------------------|--------------------------|----------|------------------------------------------|----------------------------------------------------------------------------------------------------|
| Domain<br>Location        | no default               | required | /apps/GTS/domain C:\tomcatdomain         | The path to Tomcat domain location.                                                                                                    |
| Download<br>Location      | no default               | required | /opt/downloads                           | The location where the Java and Tomcat binaries will be downloaded and saved in the target machine.                                                                                                    |
| Install Dir               | /opt/tomcat<br>C:\tomcat | required | /opt/tomcat C:\tomcat                    | Fully qualified path to where the binary files will be uncompressed.                                                                                                    |
| Java<br>Binary<br>Archive | no default               | required | /example/downloads/jdk-7u71-linux-x64.gz | Fully qualified path to where the compressed Java software package should be located on the target machine. The directory should exist on the target machine and must be the same directory specified in the |

# Parameters Defined in this Step: Gather Parameters for Provisioning Tomcat Software, continued

| Parameter<br>Name           | Default<br>Value | Required | Example Value                                      | Description                                                                                                    |
|-----------------------------|------------------|----------|----------------------------------------------------|----------------------------------------------------------------------------------------------------|
|                             |                  |          |                                                    | Tomcat Binary Archive parameter. If the Java software package is not available in this directory, then it will be downloaded from the software repository and placed in this directory.              |
| Tomcat<br>Binary<br>Archive | no default       | required | /example/downloads/apache-tomcat-<br>7.0.64.tar.gz | Name of the Tomcat software package. If the Tomcat software package is not available in the target machine, then it will be downloaded from the software repository and placed in Download Location. |
| Tomcat<br>Group             | no default       | required |                                                    | The user group<br>to which the<br>Tomcat user<br>belongs. This<br>is not<br>supported for<br>Windows OS.                                                                                             |
| Tomcat<br>Instance<br>Name  | no default       | required | tomcatinstance1                                    | Tomcat<br>Instance name                                                                                                    |

# Parameters Defined in this Step: Gather Parameters for Provisioning Tomcat Software, continued

| Parameter<br>Name | Default<br>Value | Required | Example Value | Description                                                                                                    |
|-------------------|------------------|----------|---------------|----------------------------------------------------------------------------------------------------|
|                   |                  |          |               | that should be provisioned under the given domain as specified by 'Domain Location' parameter.                                                                                                    |
| Tomcat<br>User    | no default       | required | tomcat        | The user under which the Tomcat application server will run. The user will be created if not present and the password for the newly created user can be set using 'Tomcat User Password' parameter. If this password is left blank, the 'Tomcat User' value is used as password. This is not supported for Windows OS. |

## Parameters Defined in this Step: Gather Advanced Parameters for Provisioning Tomcat Software

| Parameter<br>Name   | Default<br>Value | Required | Example Value | Description                                 |
|---------------------|------------------|----------|---------------|---------------------------------------------|
| Clean on<br>Failure | True             | optional | True          | Flag that determines whether to clean up on |

# Parameters Defined in this Step: Gather Advanced Parameters for Provisioning Tomcat Software, continued

| Parameter<br>Name                  | Default<br>Value | Required | Example Value                                            | Description                                                                                                    |
|------------------------------------|------------------|----------|----------------------------------------------------------|----------------------------------------------------------------------------------------------------|
|                                    |                  |          |                                                          | workflow failure. If set to 'True', the workflow will clean up the downloaded files. Valid values are 'True' and 'False'. The default value is 'True'.                                                                                                  |
| Clean on<br>Success                | True             | optional | True                                                     | Flag that determines whether to clean up on workflow success. If set to 'True', the workflow will clean up the downloaded files. Valid values are 'True' and 'False'. The default value is 'True'.                                                      |
| Custom<br>KeyStore<br>PassPhrase   | no<br>default    | optional | keystore_password                                        | The password required for the custom keystore, specified as the - storepass argument to the keytool command.                                                                                                    |
| Custom<br>KeyStore<br>Path         | no<br>default    | optional | /opt/tomcat/apache-tomcat-<br>8.0.27/conf/mykeystore.jks | Fully qualified path to the custom trust store file.  If this value is provided, then value for the Custom KeyStore PassPhrase and Custom PrivateKey PassPhrase parameters are required. If this field is blank, the SSL will not be enabled in Tomcat. |
| Custom<br>PrivateKey<br>PassPhrase | no<br>default    | optional | pvtkey_password                                          | The password required to retrieve the private key from the keystore, specified as "-keypass" argument to keytool command.                                                                                                    |

# Parameters Defined in this Step: Gather Advanced Parameters for Provisioning Tomcat Software, continued

| Parameter<br>Name                  | Default<br>Value | Required | Example Value                                              | Description                                                                                                    |
|------------------------------------|------------------|----------|------------------------------------------------------------|----------------------------------------------------------------------------------------------------|
| Custom<br>TrustStore<br>PassPhrase | no<br>default    | optional | truststore_password                                        | The password required for the custom TrustStore.                                                                                                    |
| Custom<br>TrustStore<br>Path       | no<br>default    | optional | /opt/tomcat/apache-tomcat-<br>8.0.27/conf/mytruststore.jks | Fully qualified path to the custom TrustStore file.                                                                                                    |
| Tomcat<br>Admin<br>Password        | admin            | optional | mypassword                                                 | Tomcat administrator password which is used to access the Administration Console. The users are maintained in a file called tomcat-users.xml under the conf folder. |
| Tomcat<br>Admin User               | no<br>default    | optional | admin                                                      | Tomcat administrator user which is used to access the Administration Console. The users are maintained in a file called tomcat-users.xml under the conf folder.     |
| Tomcat<br>Instance<br>AJP Port     | no<br>default    | optional | 9009                                                       | Custom AJP port for TomcatInstance.                                                                                                    |
| Tomcat<br>Instance<br>HTTP Port    | no<br>default    | optional | 18080                                                      | Custom HTTP port for TomcatInstance.                                                                                                    |
| Tomcat<br>Instance<br>SSL Port     | no<br>default    | optional | 18444                                                      | Custom SSL port for TomcatInstance.  The Keystore details have to be provided in order to enable SSL.                                                               |
| Tomcat User<br>Password            | no<br>default    | optional |                                                            | The password for<br>'Tomcat User'<br>parameter.                                                                                                    |

### Send documentation feedback

If you have comments about this document, you can contact the documentation team by email. If an email client is configured on this system, click the link above and an email window opens with the following information in the subject line:

#### Feedback on Workflows for Tomcat (Database and Middleware Automation 10.50)

Just add your feedback to the email and click send.

If no email client is available, copy the information above to a new message in a web mail client, and send your feedback to hpe\_dma\_docs@hpe.com.

We appreciate your feedback!